# astra telematics

# **AT210 Installation Guide**

- **1. Check that the back-up battery is fitted and plugged-in:**
	- a. Each AT210 is supplied with a 450mAh back-up battery, which should be fixed to the PCB and connected as shown below:

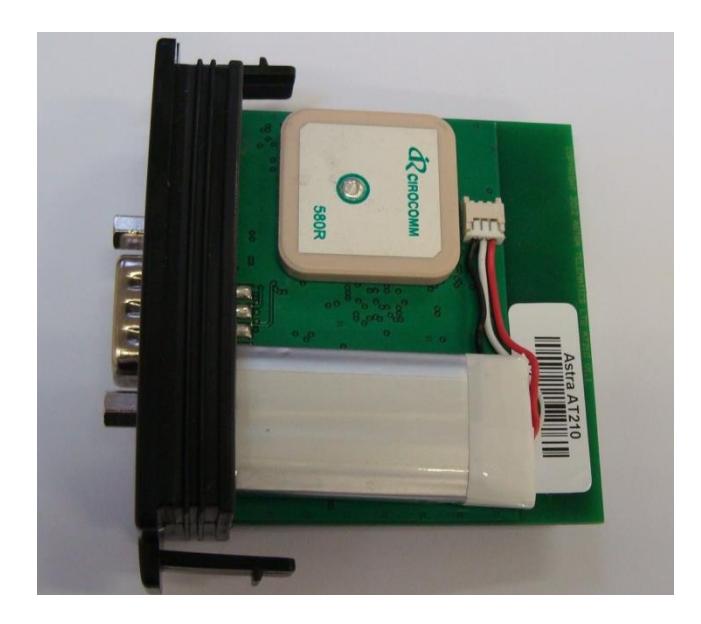

- b. Do not attempt to remove the battery from the cover, once it has been stuck down, as prising or bending could lead to explosion/fire and smoke.
- **2. Slide the SIM into the holder:**

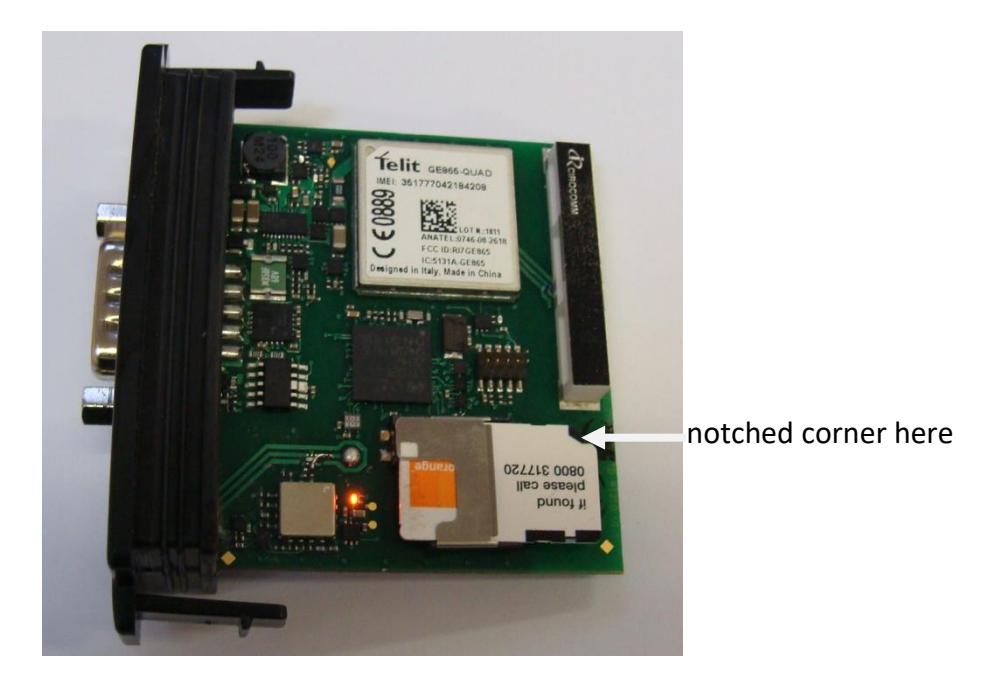

Note that the AT210 powers up when the SIM is fitted

# **3. Fit the DB9 Cable**

a. Connect the sealed DB9 cable and tighten the jack-screws finger tight, until the seal is compressed against the enclosure end panel

# **4. Hook up the electrical connections**

a. Connect the RED and BLACK wires to a PERMANENT +12V/+24V vehicle power source via a 3A fuse. Connect the ignition sense input (Digital 1) to an ignition switched 12/24V signal (i.e. something that only goes live when the vehicle ignition is ON) via a 3A fuse

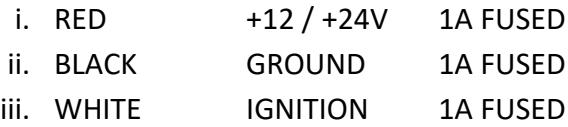

- b. We recommend that all connections should be soldered to ensure reliable terminations. Crimps and IDC type terminations can be unreliable if used with the wrong tooling and/or wires sizes.
- c. All unused wires should be insulated to avoid undesired behaviour.

# **5. Connect the iButton Probe (if required)**

a. Fit the IB001 iButton probe in the desired position on the vehicle dashboard (requires drilling a hole) and then connect to the matching connector on the CB203 standard cable (accessories are not supported using the basic 3-way cable).

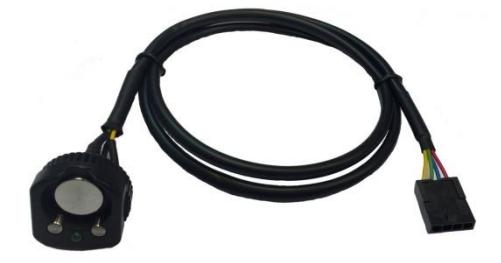

b. Please refer to the Driver ID Application Note for more information regarding the use and configuration of iButton options and recommended iButton accessories.

#### **6. Fit the external GNSS antenna (if required)**

- a. The AT210 has an internal GNSS antenna, so an external antenna is not required in most cases, but if the device is mounted in a location with poor GNSS visibility, an external antenna can be used. If this is required, remove the cover from the GNSS antenna connector (adjacent to the DB9) and plug in the AE005 GNSS active patch antenna.
- b. To maintain the IP67 sealing, it is necessary to seal the GNSS antenna connector (after it has been connected) with silicone sealant or similar.
- c. If the external GNSS antenna is not used, please leave the sealing cover in place.

# **7. Check status LEDs**

a. Place the AT210 (or AE004 GNSS antenna) somewhere with reasonable view of the sky in correct orientation for a minute or two and then check the status LEDs as below:

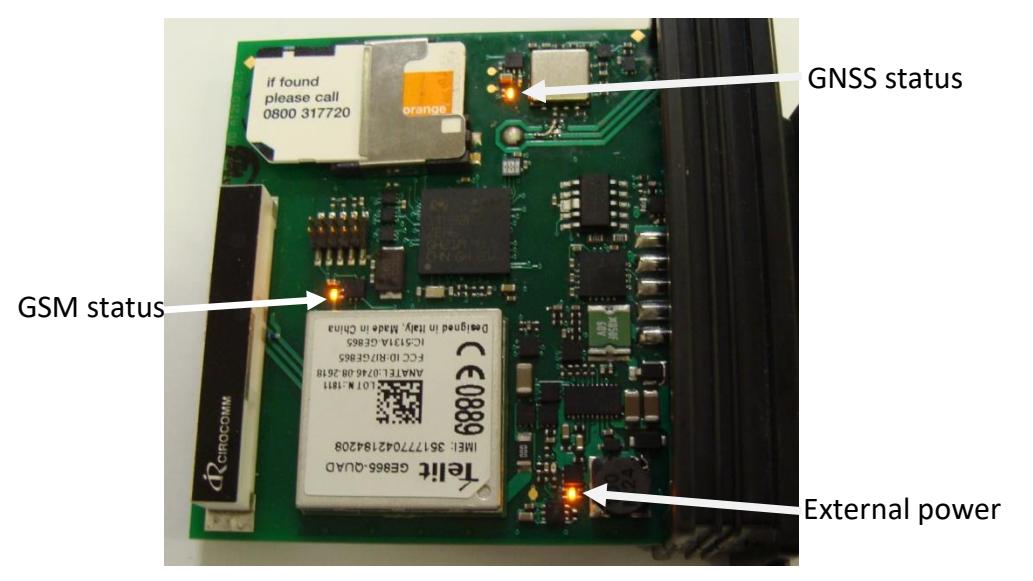

- a. During normal operation the LEDs should:
	- a. GNSS double flash once per second
	- b. GSM single flash every 2 seconds
	- c. POWER stays on constantly

#### **8. Slide the AT210 assembly into the enclosure**

a. Note that the GNSS antenna faces the top of the enclosure (with the slots)

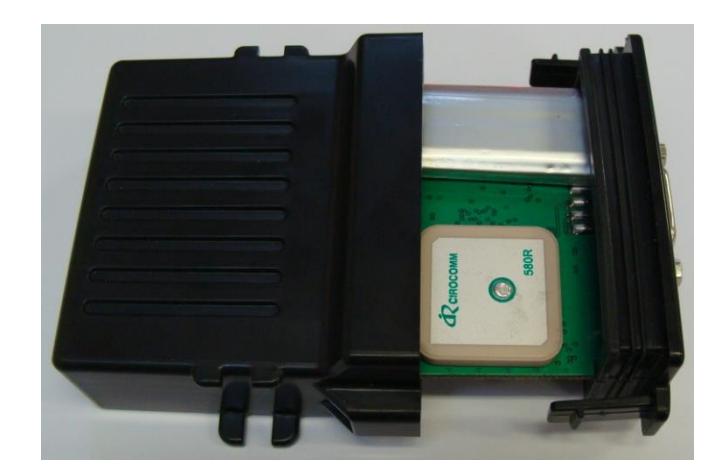

b. Ensure that the PCB is aligned with the guide slots inside the enclosure and carefully push in until the clips snap together

# **9. Mount the AT210 under the vehicle dashboard**

- a. Choose a position towards the top of the dashboard and as far forwards as possible to give the optimum view of the sky through the vehicle windscreen
- b. There must be no conductive objects between the AT210 and the windscreen (i.e. nothing metallic, foil or carbon based)
- c. Secure the AT210 to a flat surface with double sided foam adhesive tape, being sure to degrease the vehicle side with an alcohol wipe. If practical, the AT210 can be screwed in place using the two mounting lugs or secured with a tie wrap.
- d. Make a note the device orientation with respect to the vehicle (e.g. DB9 connector facing rear of vehicle) as this may be required later to set ORTN parameter for correct interpretation of accelerometer data for driver behaviour. Refer to the AT210 User Guide and the Driver Behaviour Application Note for more details.

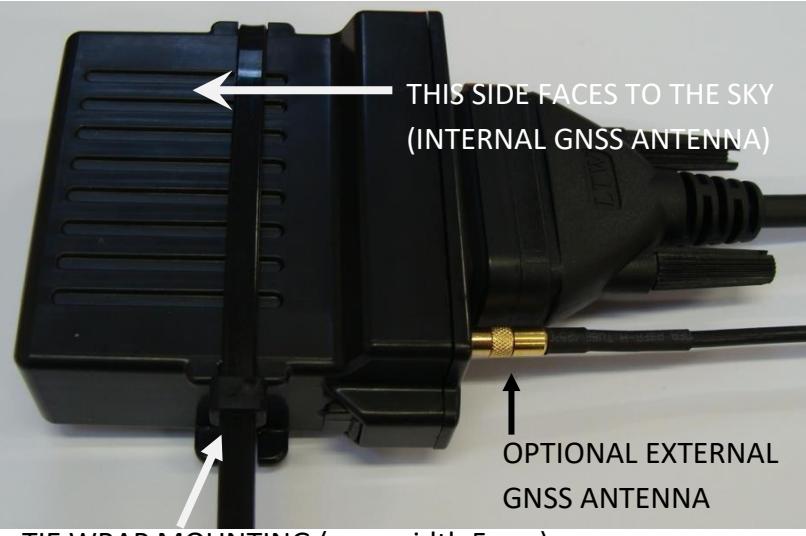

TIE WRAP MOUNTING (max width 5mm)

# **10. Check Status and Commission Device**

- a. Before replacing panels and leaving the vehicle, we STRONGLY recommend that you confirm normal operation and good communication, using either method below:
	- i. Calling the service provider to check that the device is online, confirming external power, GNSS, GPRS and driver ID status.
	- ii. Send \$TEST to the device by SMS and confirm the response.
		- 1. Confirm device IMEI is as expected
		- 2. Confirm power connection and availability (should be near 100%)
		- 3. Confirm GNSS (GPS) status and availability (should be near 100%)
		- 4. Confirm GSM status and availability (should be near 100%)
		- 5. Confirm all other status checks are "OK"
		- 6. Confirm correct reporting of IGNITION state
		- 7. Confirm correct operation of immobiliser (if fitted)
	- iii. Any exceptions to the above should be addressed before leaving the vehicle
	- iv. Please refer to the OTA Device Test application note for further details and examples of \$TEST command responses and advice on interpretation / handling of errors.

Example \$TEST command response:

```
TEST:AT210V5
6.0.9.0
357322042745742
O2 UK
PWR:12.5V (100%)
BAT:100%
GPS:OK (95%)
GPRS:OK (98%)
APN:OK
SKT:OK
ACK:OK
IGN:OK (OFF)
IMOB:OFF
```